## **How To Access LinkedIn Learning for Free**

- 1. Navigate to the Whatcom County Library System website at https://www.wcls.org
- 2. Mouse over the Digital Content tab and click on All Digital Content

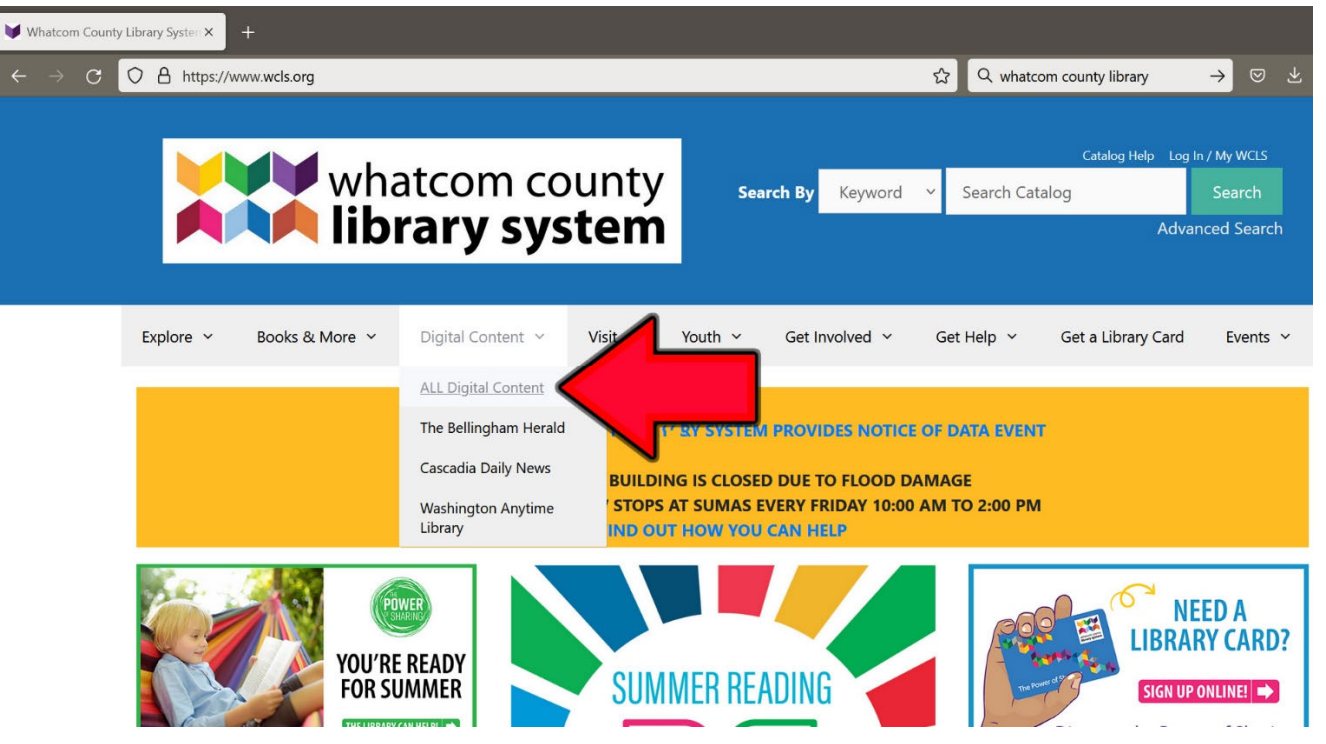

3. Scroll down the Online Digital Content page

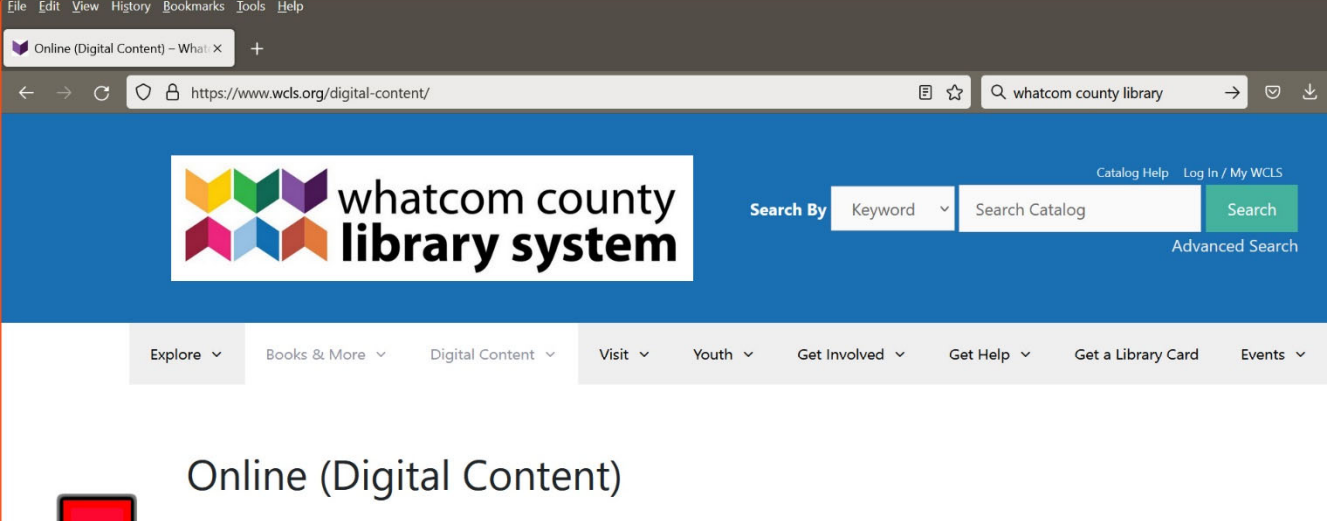

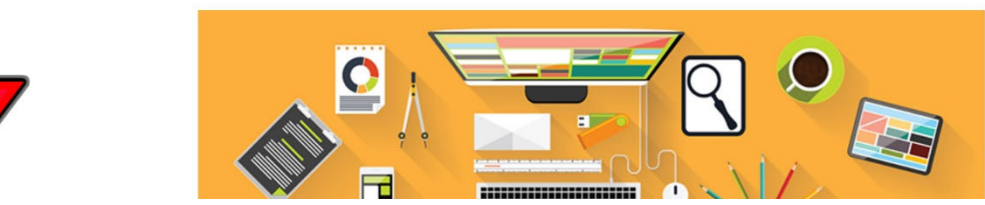

4. Click on the LinkedIn Learning link

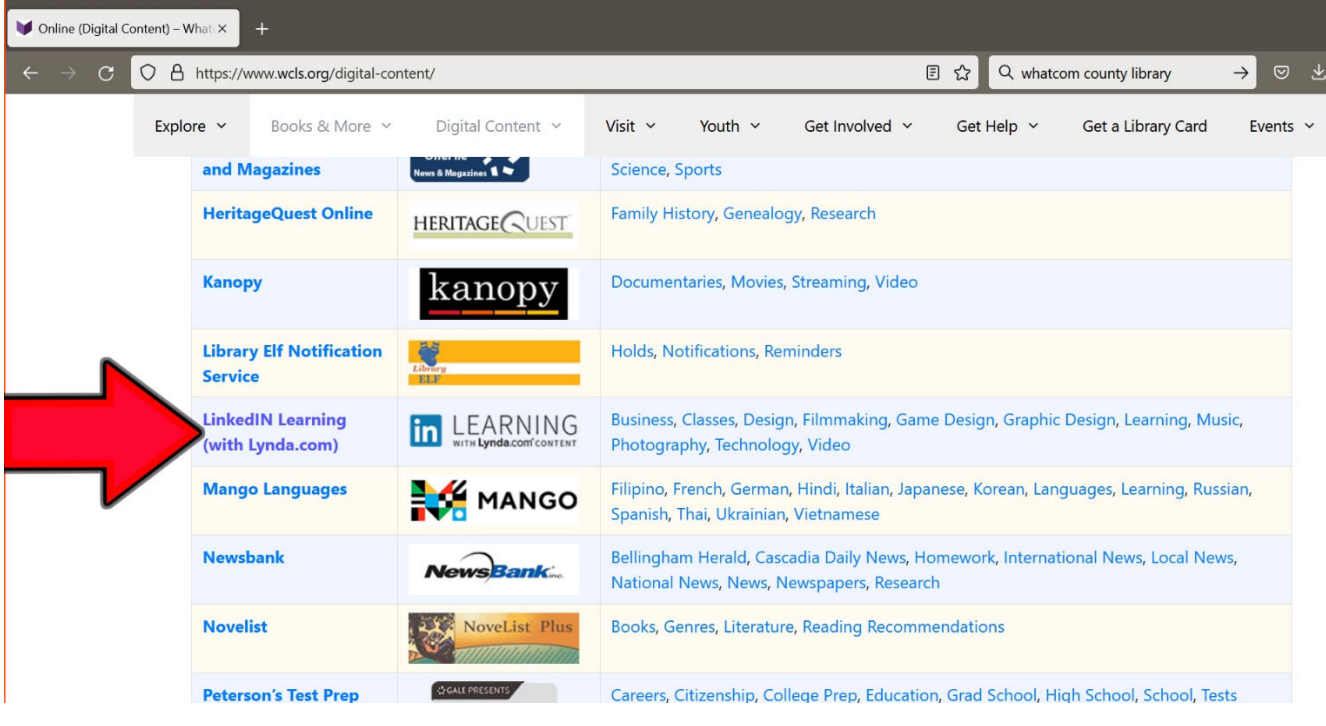

5. Click on the Go To LinkedIN Learning link

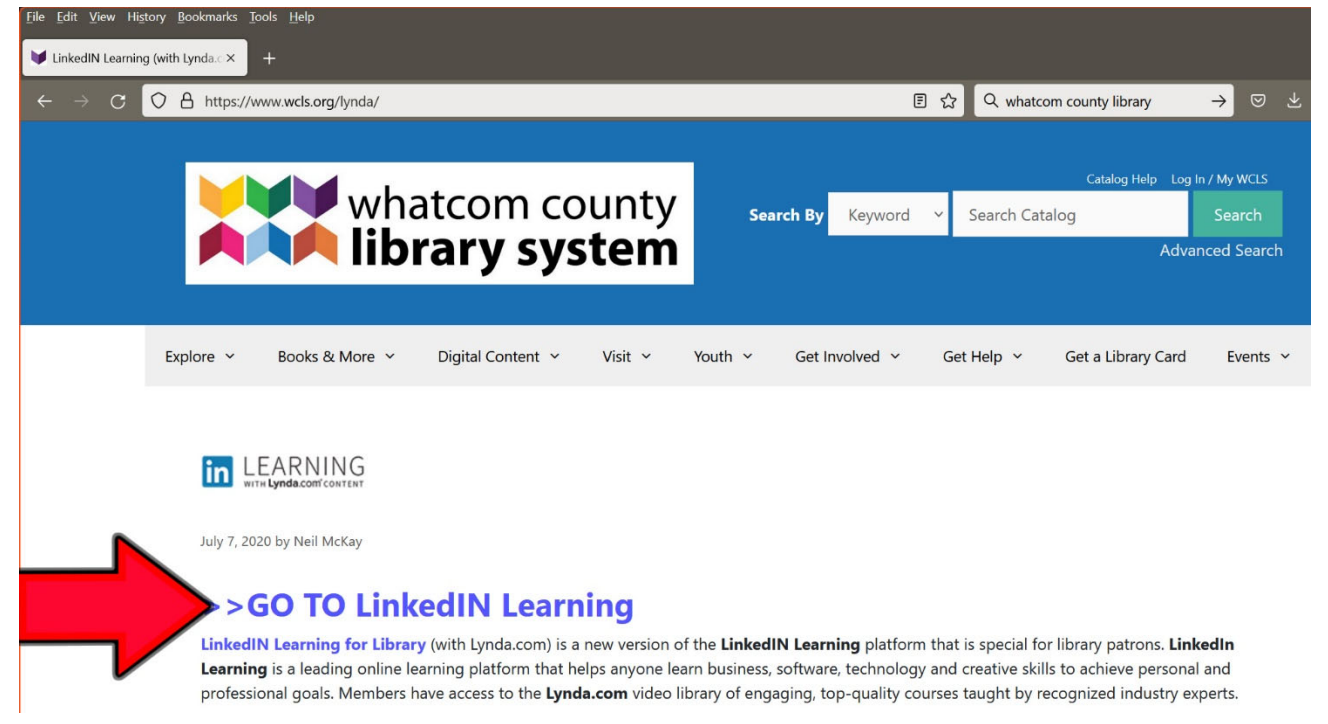

6. Enter your library card number and PIN (last 4 digits of your phone number), then click the Continue button to access LinkedIn Learning

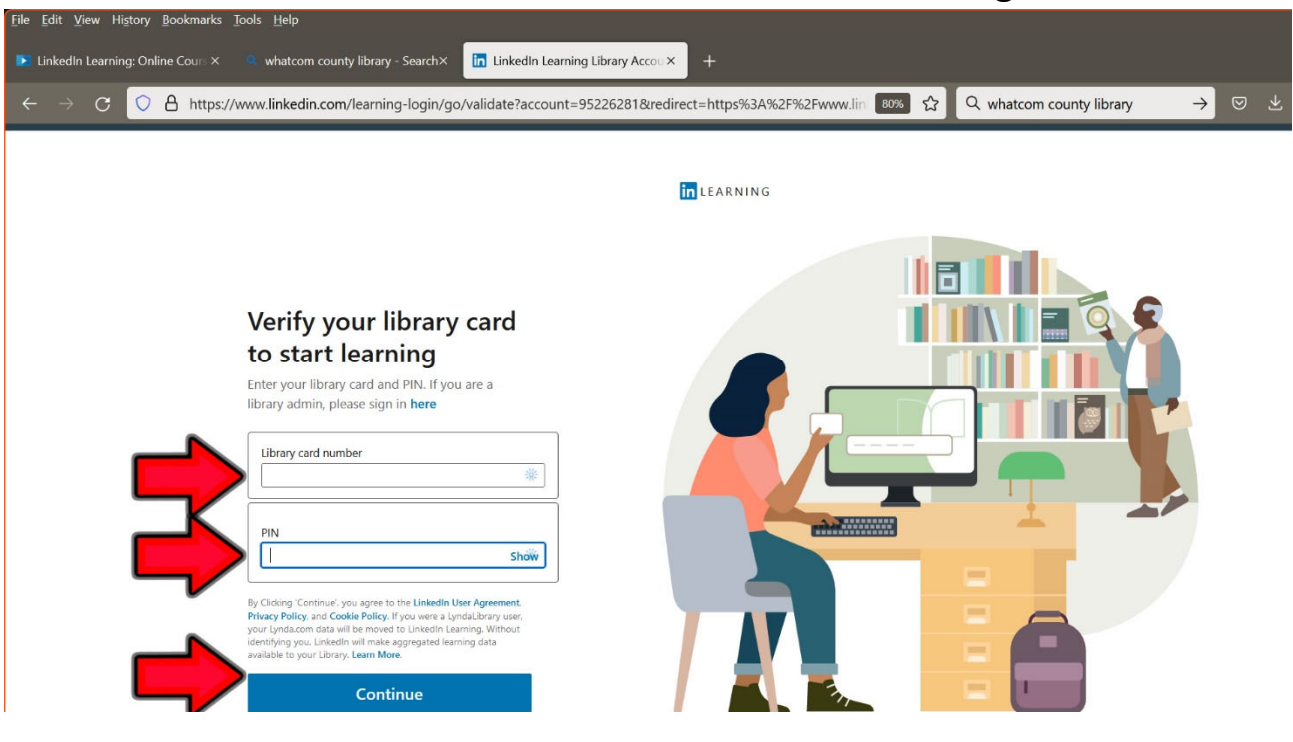

7. Access any LinkedIn Learning content via the Browse menu or the search field

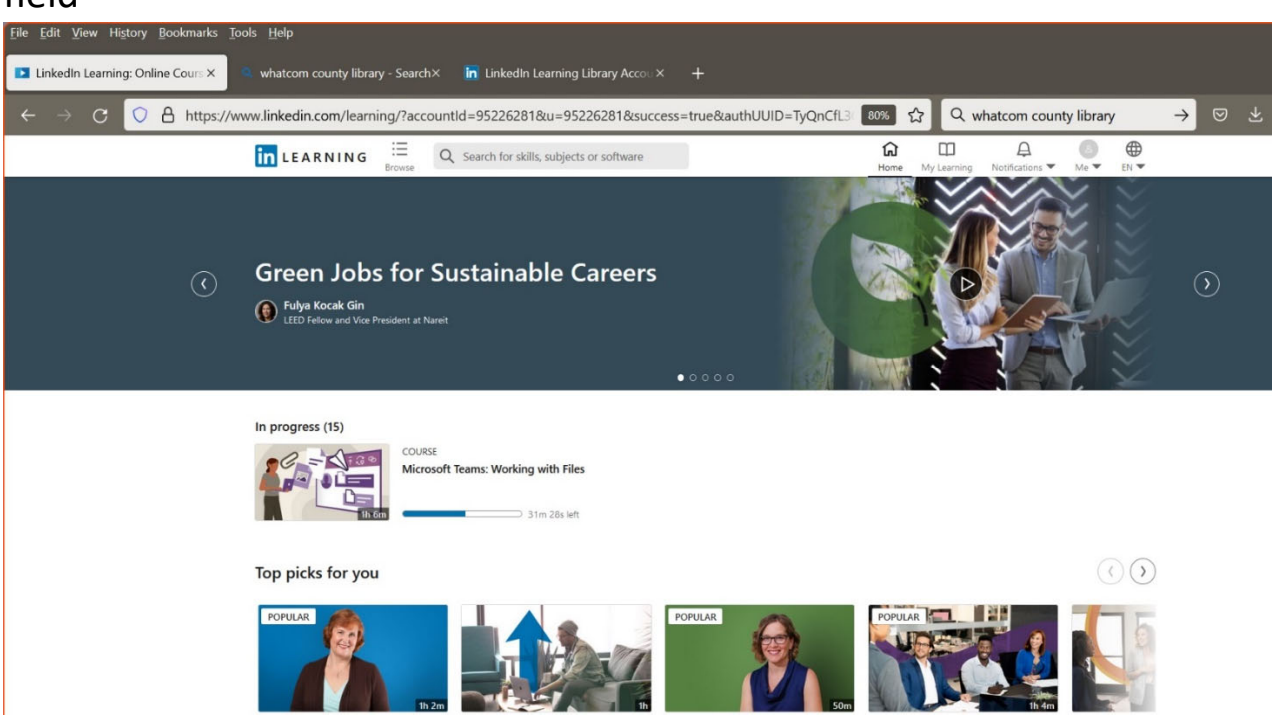

8. Here's what the Browse screen looks like. It is broken down into four main sections on the left nav, and sub‐categories in the main window. Click on See All to expand a sub‐category of interest.

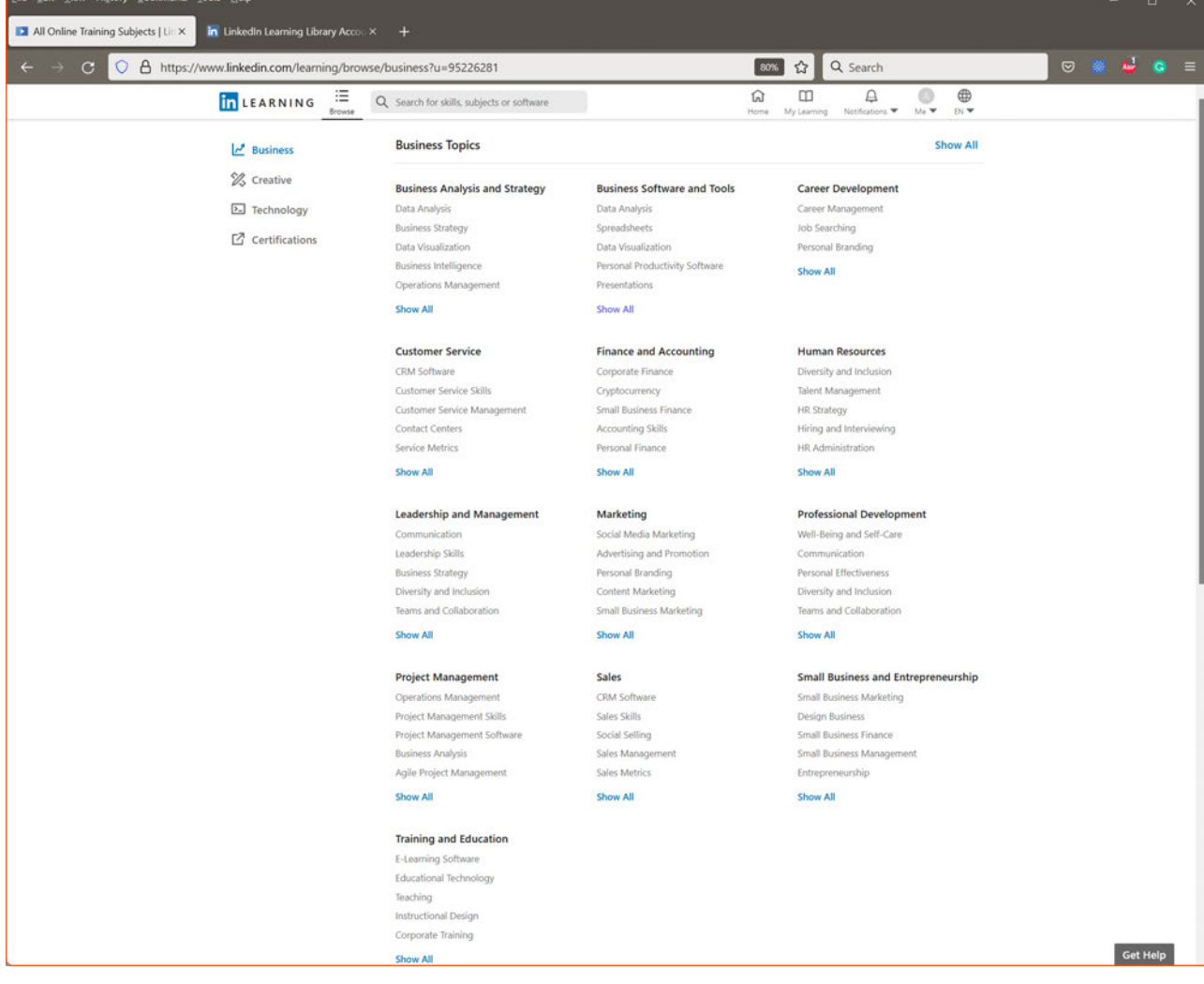